# Christ The Rock Community Church **GIVING ONLINE**

To get started in creating an account in MyCTR.ccbchurch.com, you will received an activation email, click on the Activate Login green button to get to the login page.

Enter the Username which is the email address that the activation code was sent to. (note that after you have created your account, you can change your username to be something other than your email address)

Enter a Password and Confirm Password. Click on Submit

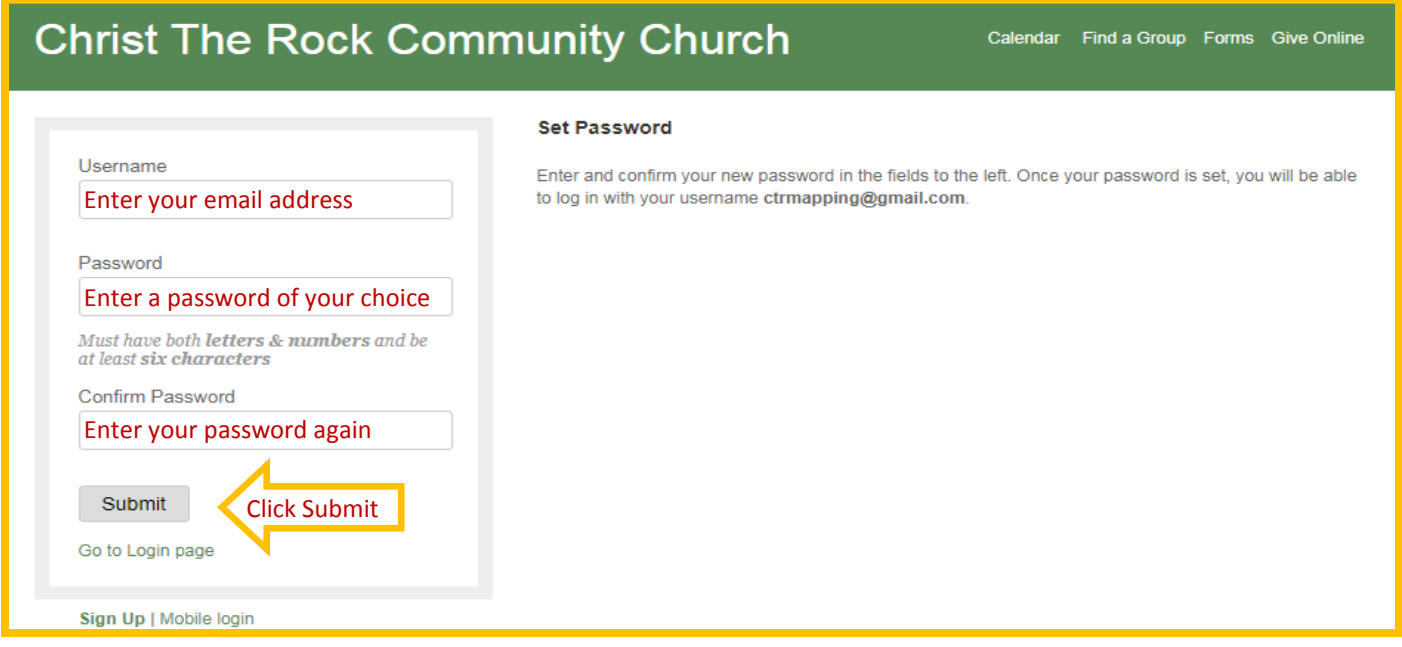

### This will take you to the Login Screen

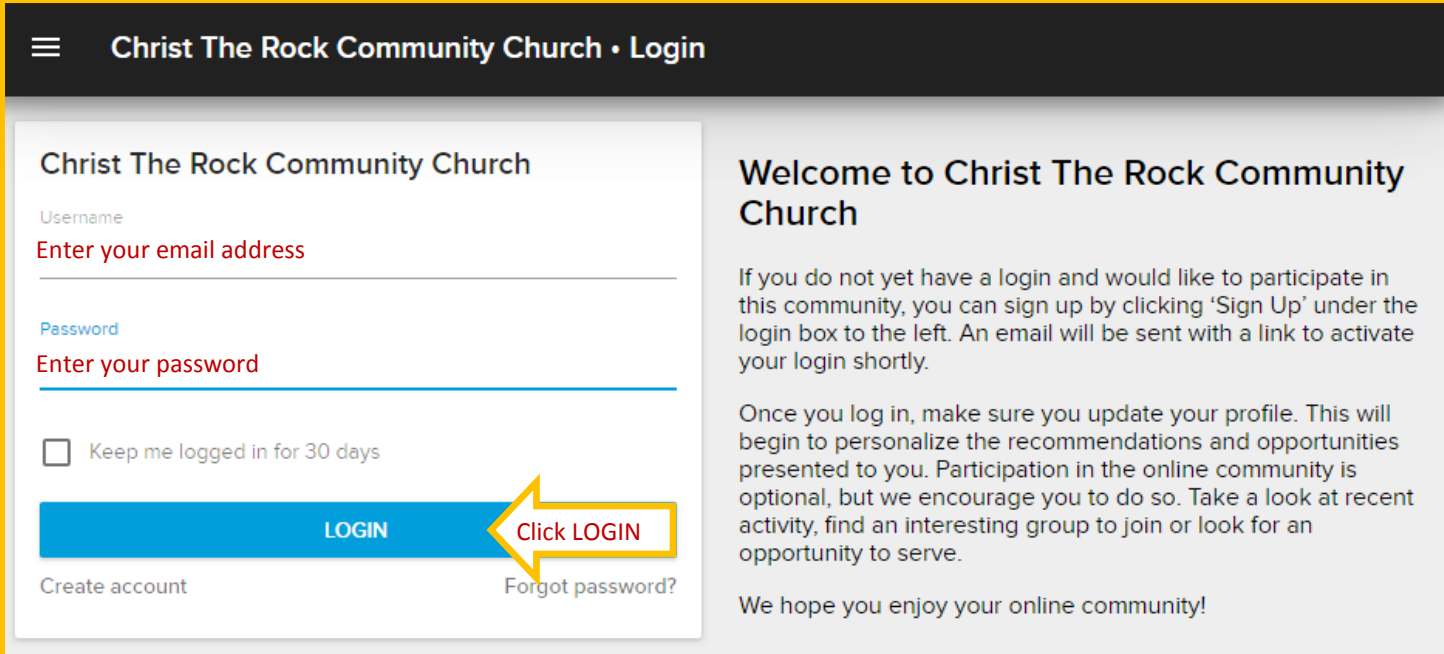

Once you are logged in, you will have an opportunity to take a tour of the sight. This 4 minute video gives you an overview of features available to you. If you prefer to take the tour at another time, simple enter the link below in our web browser **[https://player.vimeo.com/video/15908005](https://player.vimeo.com/video/159080052)**

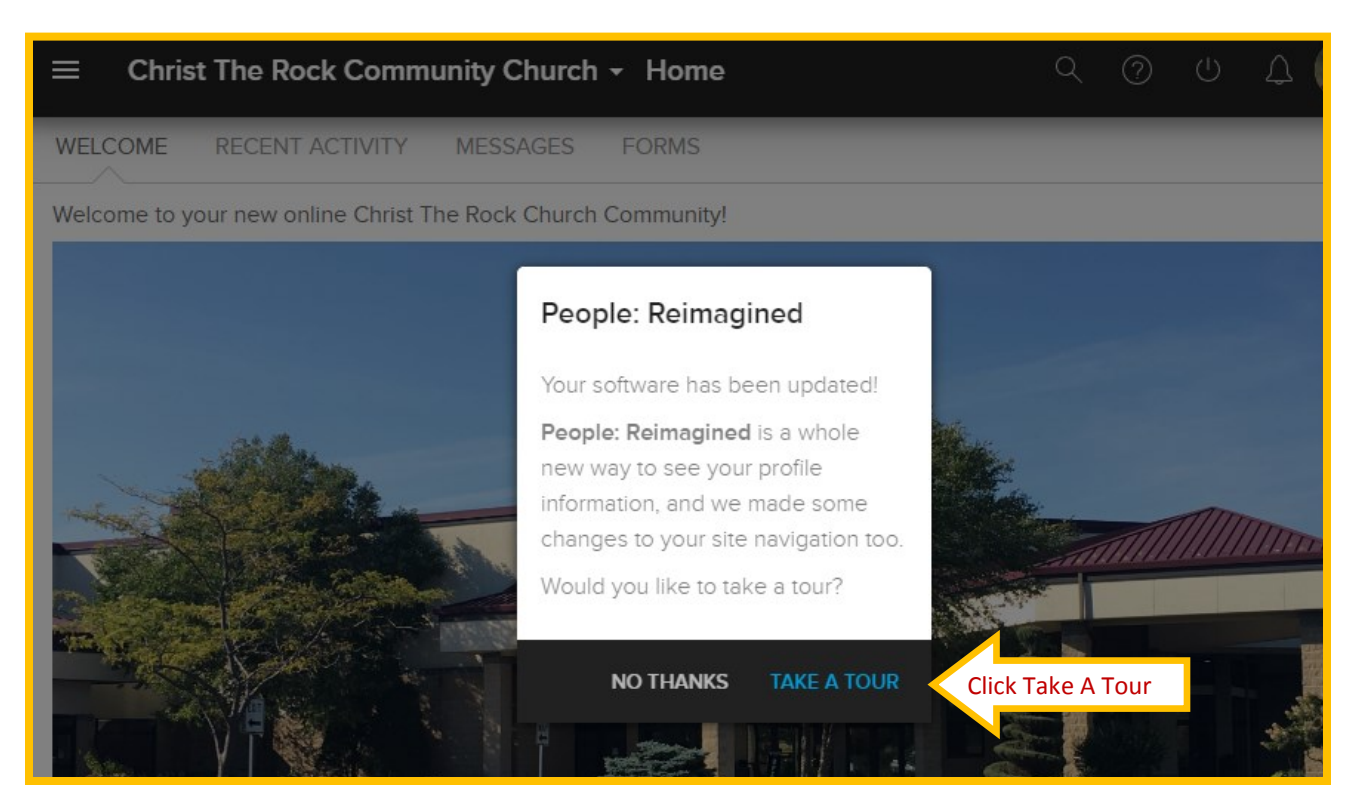

From the Home page, click on the **Give** button on the left menu bar

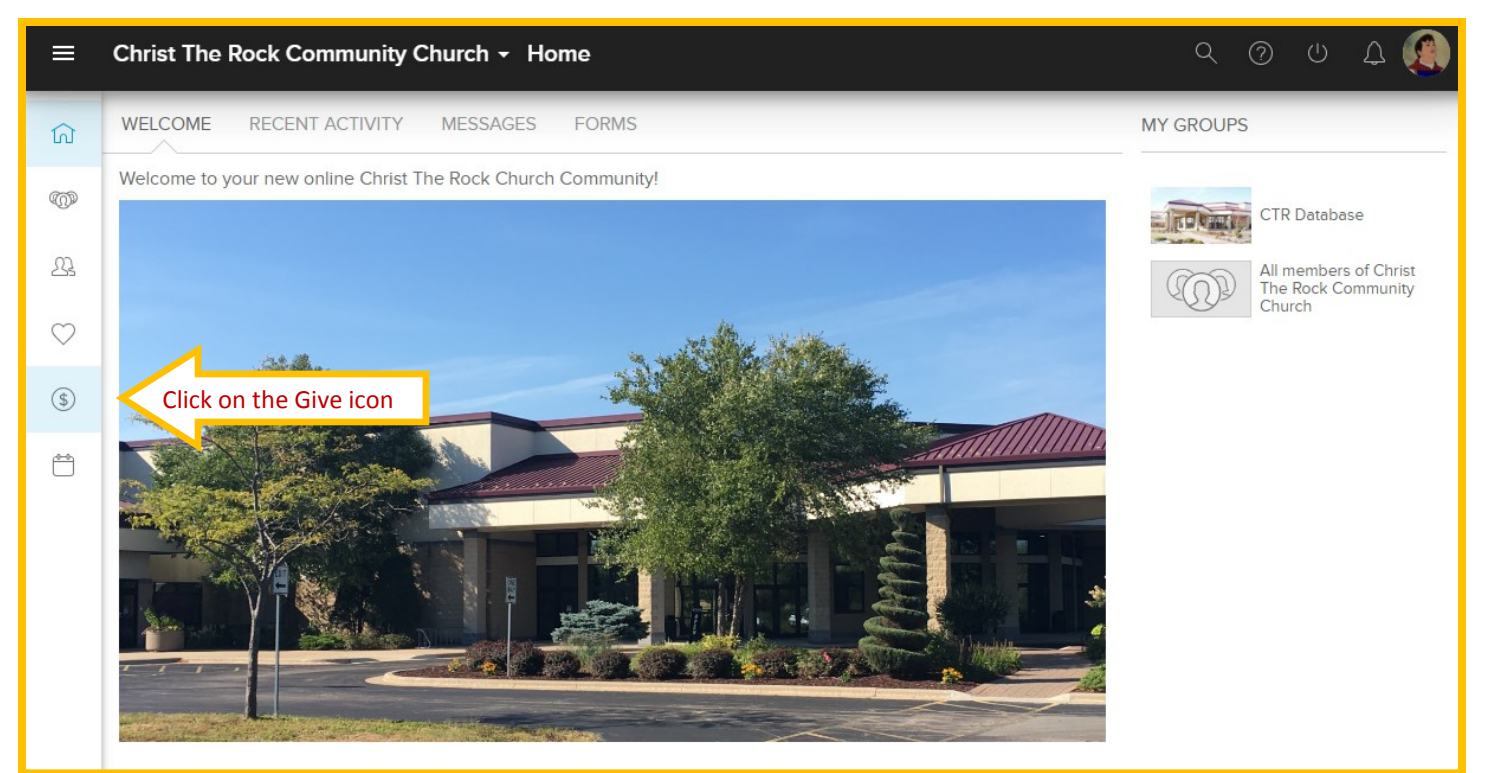

From here click on the Give tab on the top menu bar and fill in the boxes.

## For a **One time gift**:

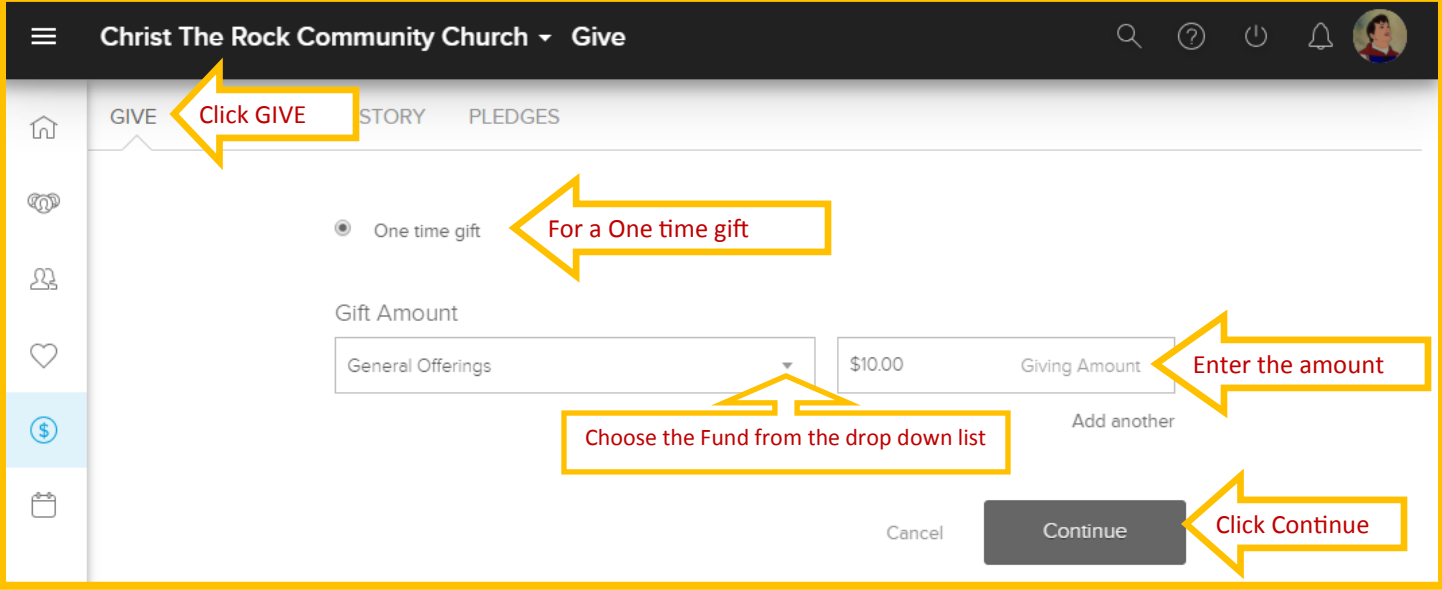

## For a **Repeating gift**:

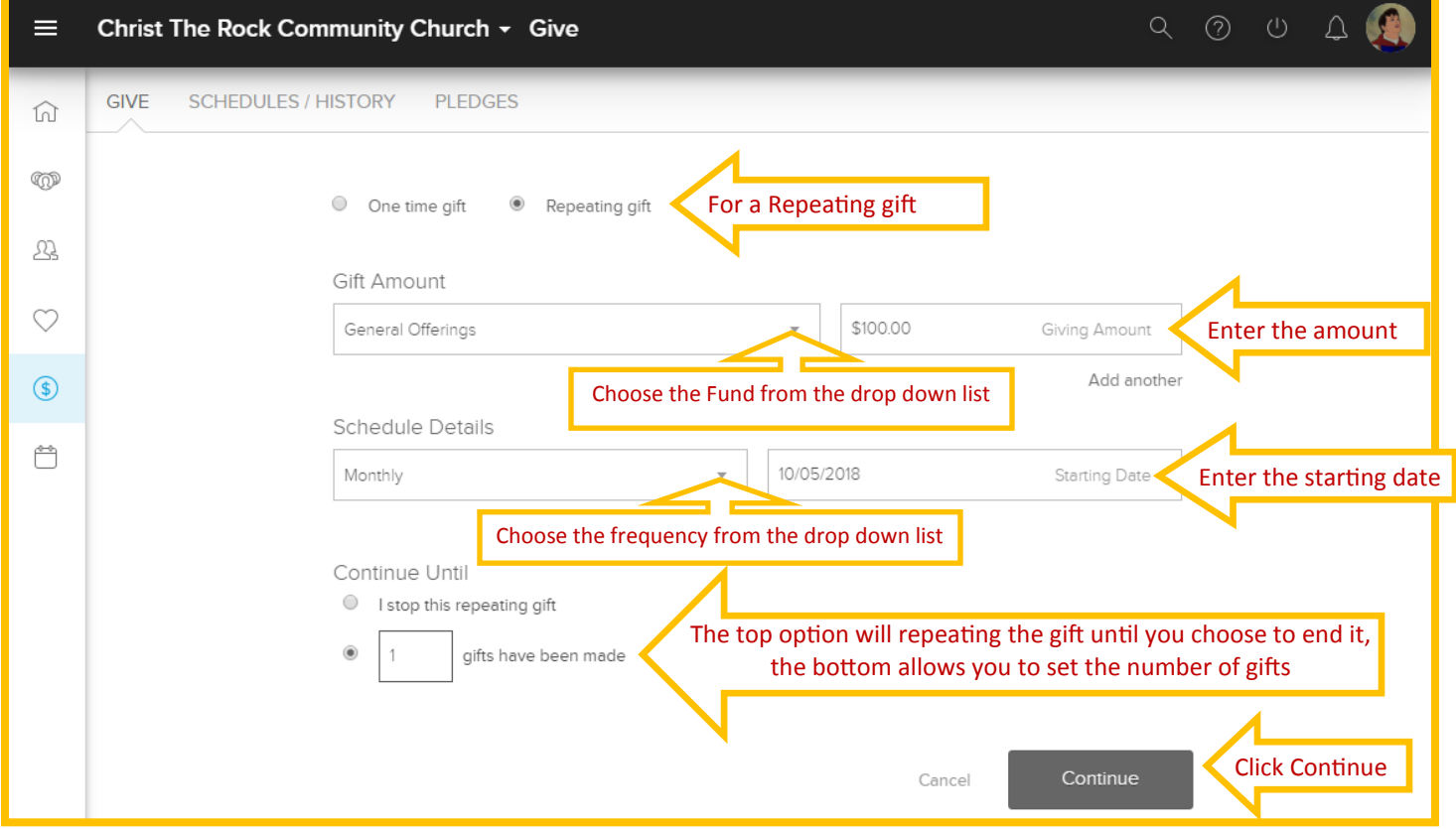

#### To split your gift between two funds, click on the **Add another** option.

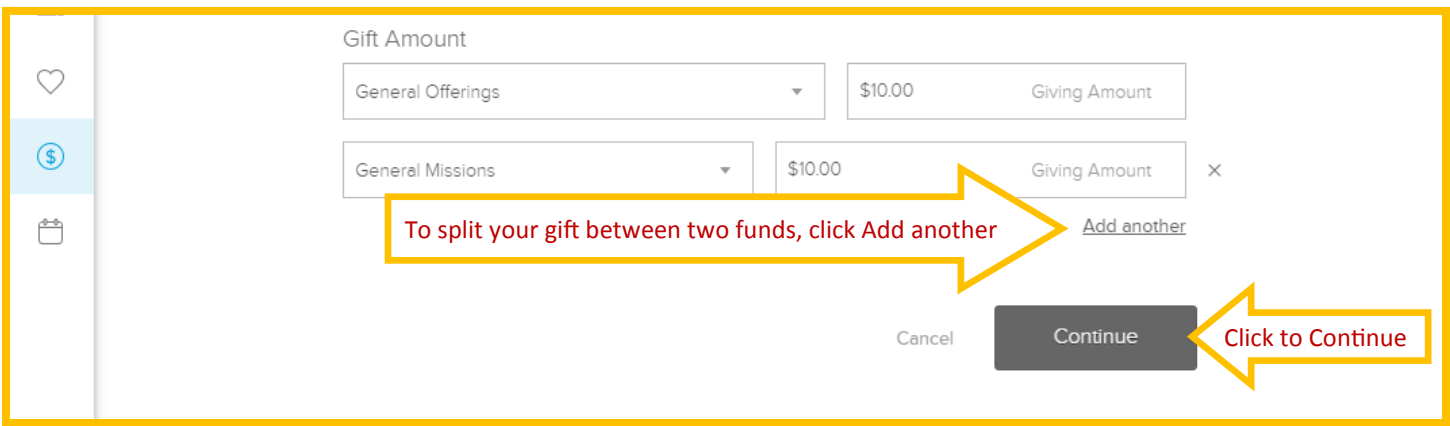

#### **Note on Fund Options:**

If the fund that you want to give to is not on the drop down list, choose the **Other** fund option and continue with processing your donation.

When you have confirmed your gift, send an email to Kathy at **khansen@christtherock.org** and let her know how the donation should be allocated.

On the next page you will enter your payment information

#### First choose your **Payment Type**.

There are two options when giving online. To maximize your gift, we recommend that you give through your Checking Account (also known as ACH or e-check). Your contribution will be securely deducted from your checking or savings account. The other option is to give by credit or debit card (VISA, MasterCard or Discover). When giving by credit or debit card 2.5%-4% of your donation goes to cover processing fees. To maximize your donation consider adding a % to your gift to help offset the processing fees.

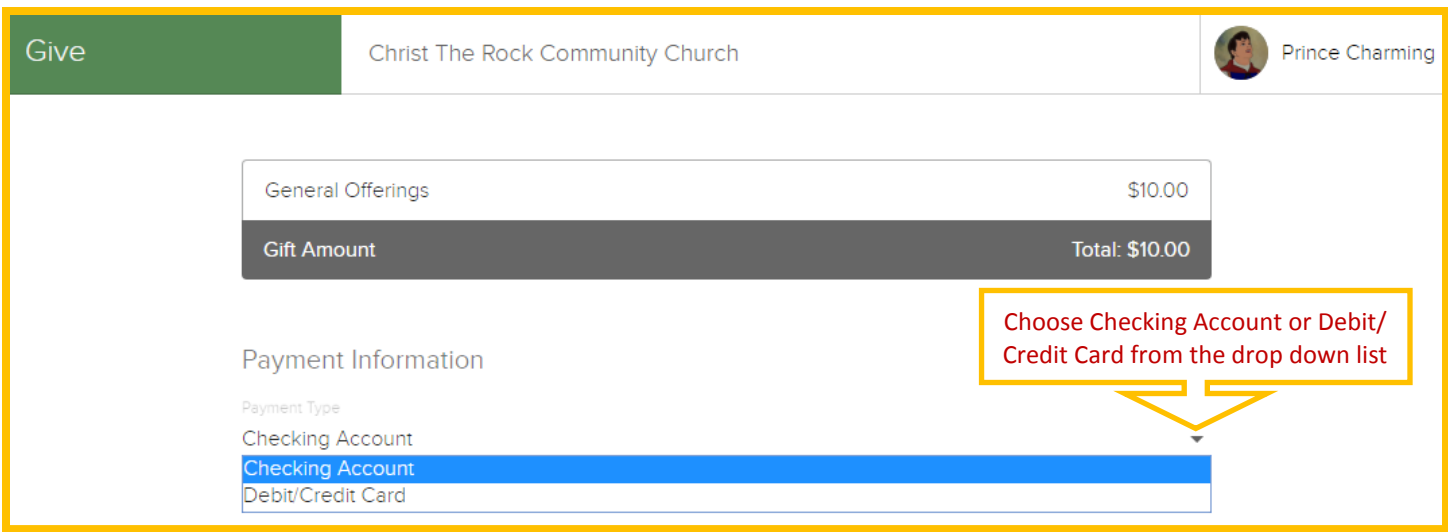

### To give from your **Checking Account**:

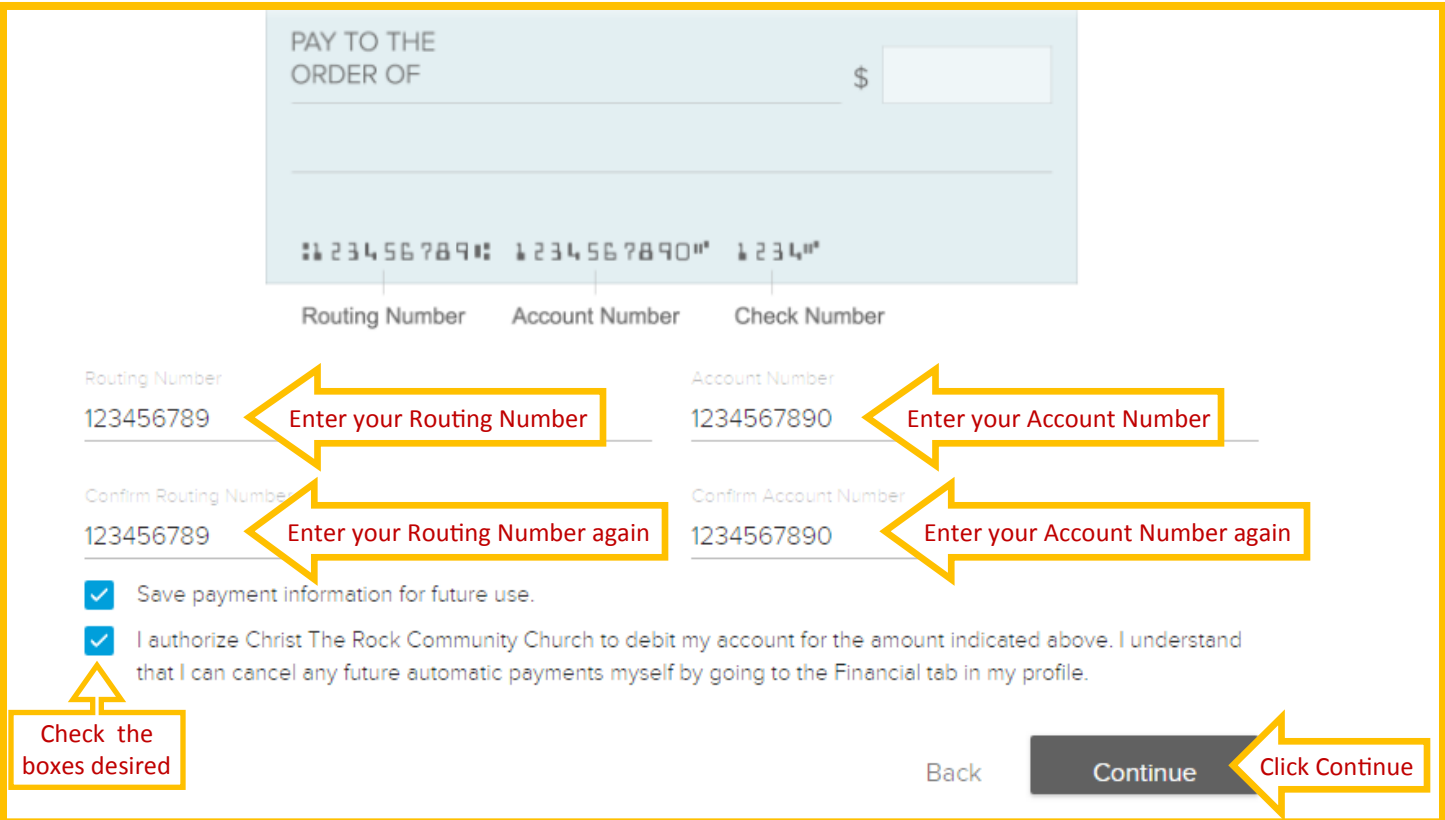

### To give by **Debit/Credit Card:**

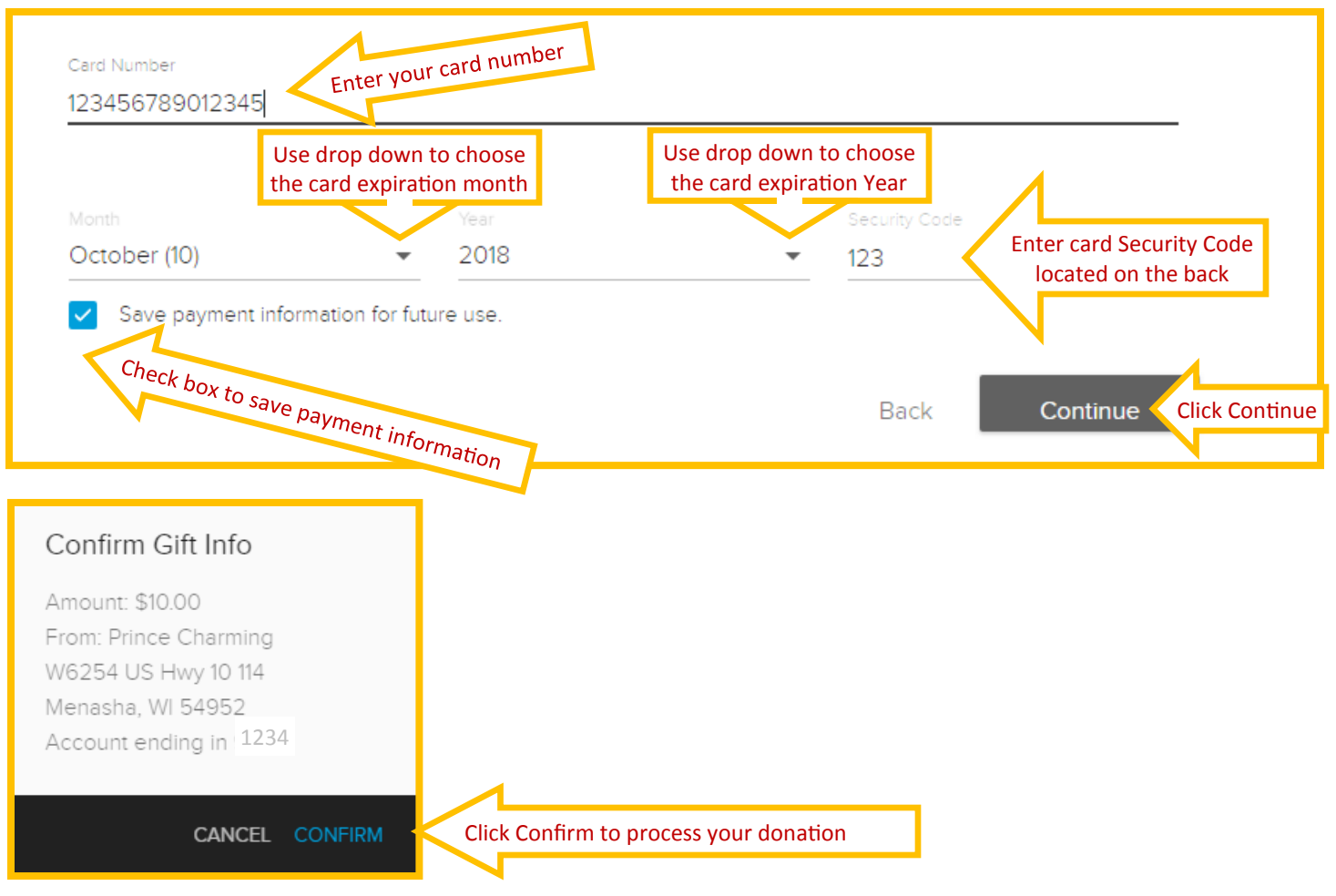

After your donation is confirmed you will receive a confirmation email. It may take 3-5 business days for your online donation to appear in your giving history.

If you have any questions about setting up your online giving or your giving information, you can contact the church office (920-730-8383) and ask for a member of the accounting department:

Kathy Hansen, Bookkeeper - 920-840-6818 khansen@christtherock.org Gloria Fochs, Operations Director - 920-840-6801 gfochs@christtherock.org Debbie Sorenson, Assist. Bookkeeper - 840-6810 dsorenson@christtherock.org

## **Thank you for being a supporter of Christ The Rock and the ministries here. Your generosity is making a difference in the lives of others.**